# **STARTUP BUSINESS SOLUTION BY**

## **MD. KHOKON-UD-DULA ID: 172-25-593**

This Report Presented in Partial Fulfillment of the Requirements for the Degree of Masters of Science in Computer Science and Engineering

Supervised By

**Md. Zahid Hasan Assistant Professor** Department of CSE Daffodil International University

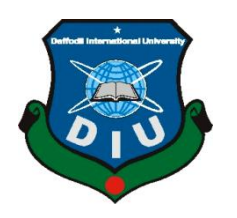

# **DAFFODIL INTERNATIONAL UNIVERSITY**

**DHAKA, BANGLADESH**

Dr. Syed Akhter Hossain **Professor and Head** Department of Computer Science and Engineering Faculty of Science & Information Technology Daffodil International University

Dr. Sheak Rashed Haider Noori **Associate Professor and Associate Head** Department of Computer Science and Engineering Faculty of Science & Information Technology Daffodil International University

Taboth

Md. Zahid Hasan **Assistant Professor & Coordinator of MIS** Department of Computer Science and Engineering Faculty of Science & Information Technology Daffodil International University

Dr. Mohammad Shorif Uddin Professor Department of Computer Science and Engineering Jahangirnagar University

#### © Daffodil International University

Chairman

**Internal Examiner** 

**Internal Examiner** 

**External Examiner** 

## **APPROVAL**

This Project titled "Startup Business Solution", submitted by Md.Khokon-Ud-Dula to the Department of Computer Science and Engineering, Daffodil International University, has been accepted as satisfactory for the partial fulfillment of the requirements for the degree of M.Sc. in Computer Science and Engineering and approved as to its style and contents. The presentation has

**BOARD OF EXAMINERS** 

been held on 07<sup>th</sup> May 2018.

## **DECLARATION**

I hereby declare that, this project has been done under the supervision of Md. Zahid Hasan, Assistant Professor, Department of CSE, Daffodil International University. I also declare that neither this project nor any part of this project has been submitted elsewhere for award of any degree or diploma.

**Supervised by:** 

Zabett2

Md. Zahid Hasan **Assistant Professor** Department of CSE Daffodil International University

Submitted by:

Md, Kholon-ud-dula

Md.Khokon-Ud-Dula ID: 172-25-593 Department of CSE Daffodil International University

© Daffodil International University

## **ACKNOWLEDGEMENT**

First I express my heartiest thanks and gratefulness to almighty Allah for his divine blessing makes me possible to complete the final year project successfully.

I am really grateful and wish my profound indebtedness to **Md. Zahid Hasan , Assistant Professor ,**Department of Computer Science and Engineering , Daffodil International University, Dhaka. Deep knowledge & keep interest of my supervisor in the field of "Web Application Development" helps me to carry out this project. His endless patience , scholarly guidance, continual encouragement , constant and energetic supervision , constructive criticism , valuable advice , reading many inferior draft and correcting them at all stage have made it possible to complete this project.

I would like to express my heartiest gratitude to **Dr. Syed Akhter Hossain** , Professor and Head , Department of CSE, for his kind help to finish my project and also to other faculty members and the staff of CSE Department of Daffodil International University.

I would like to thank my entire course mate in Daffodil International University , who took part in this discuss while completing the course work.

Finally, I must acknowledge with due to respect the constant support and patients of my parents.

## **ABSTRACT**

At the modern age the main challenges is the maximum utilization of time. At our professional life we are engaged with official environment. We can do the maximum utilization of time by digitalize our systems. I can provide these supports from my startup business solution to the users. Here all users can manage their task, maintain their daily calendar, share their necessary documents etc. Managers can distribute their tasks properly. It is easy to monitor and follow up the distributed tasks. Team members are able to update their real time working progress. They can also ask for help from co-workers and everything will be stored in database. Management can view every individual contribution of work and assess their performance. It will help to monitor all staffs attendance performance. To implement startup business solution ,organizations don't need expensive hardware and software. They only need a computer system & internet connection. My system has a priority based multi user accessible function that's why several employee can access at a time. We can also customize this solution for better experience.

# **TABLE OF CONTENTS**

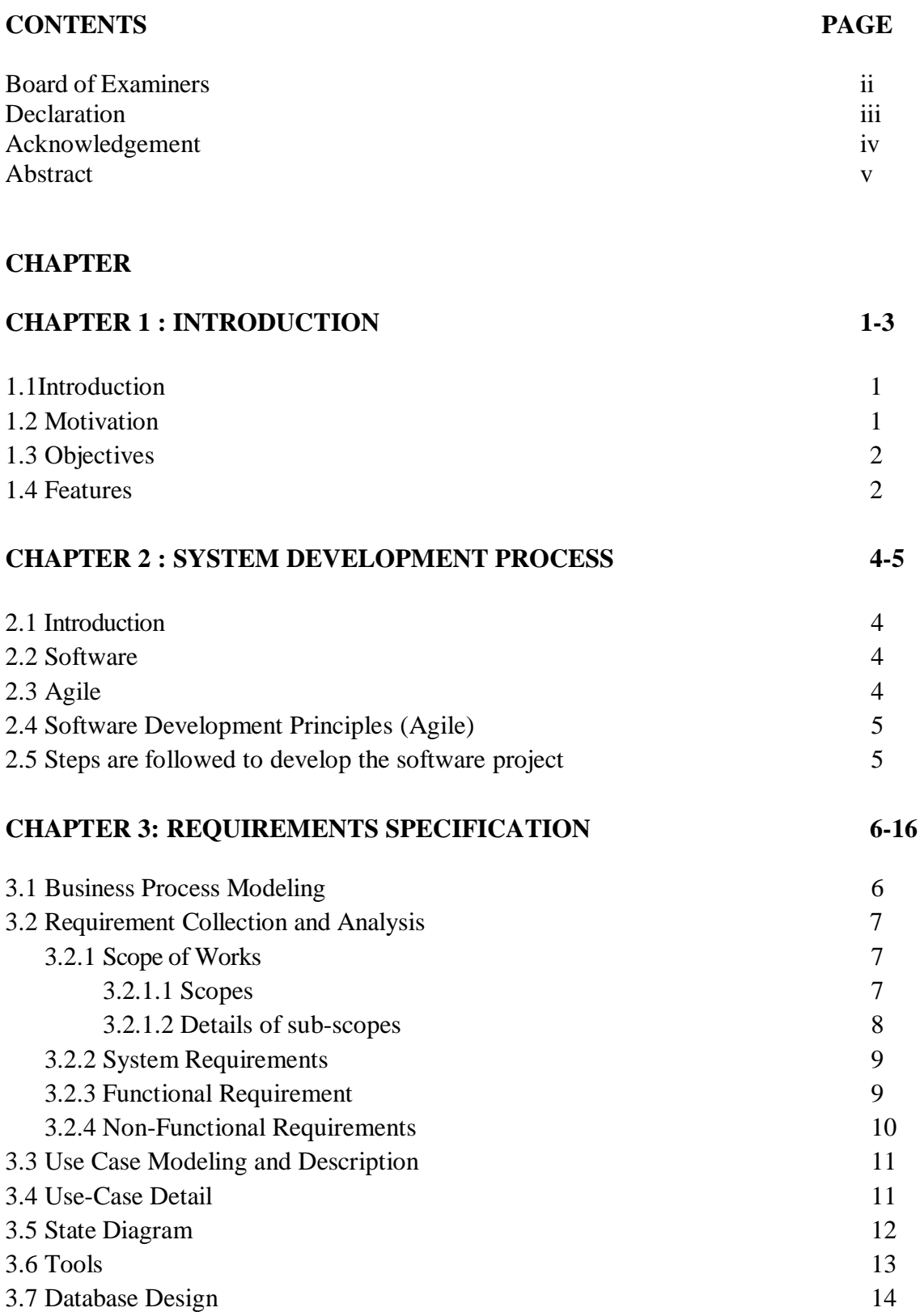

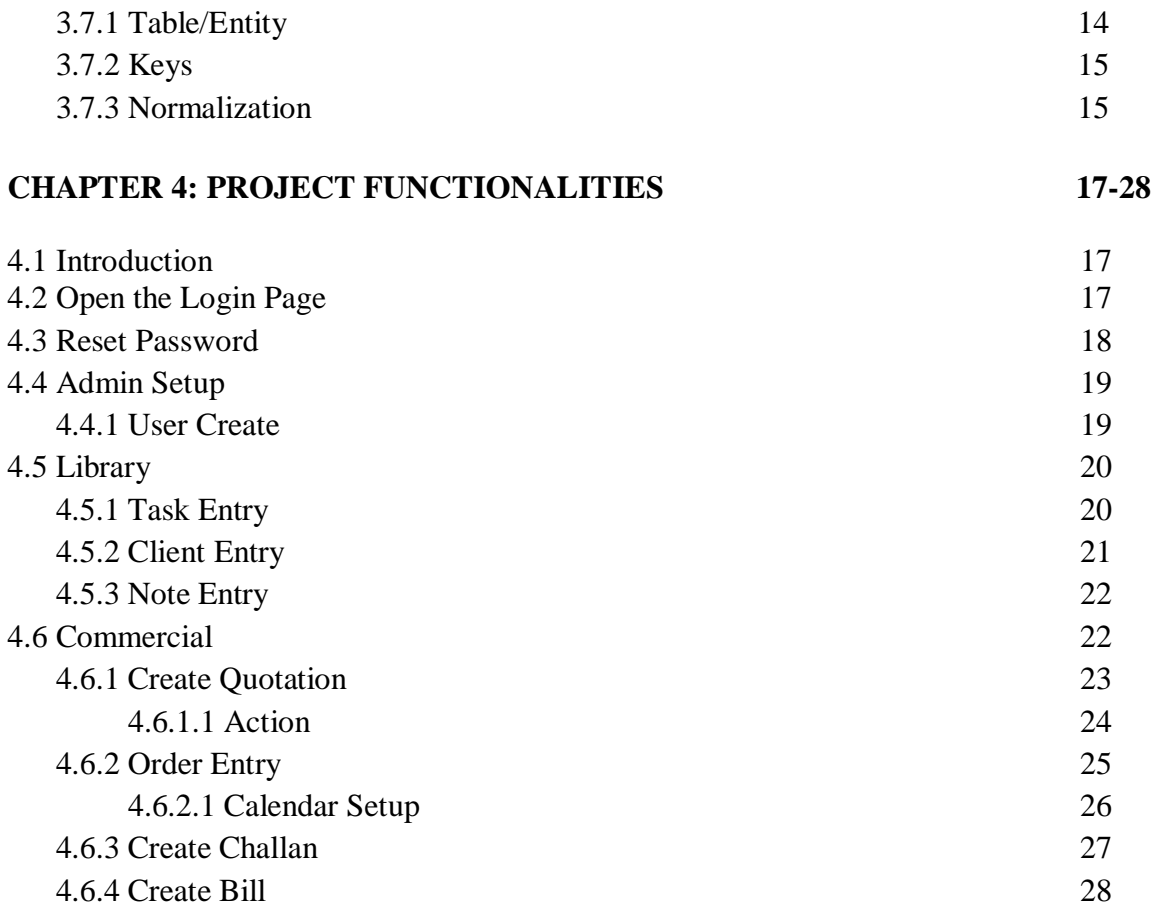

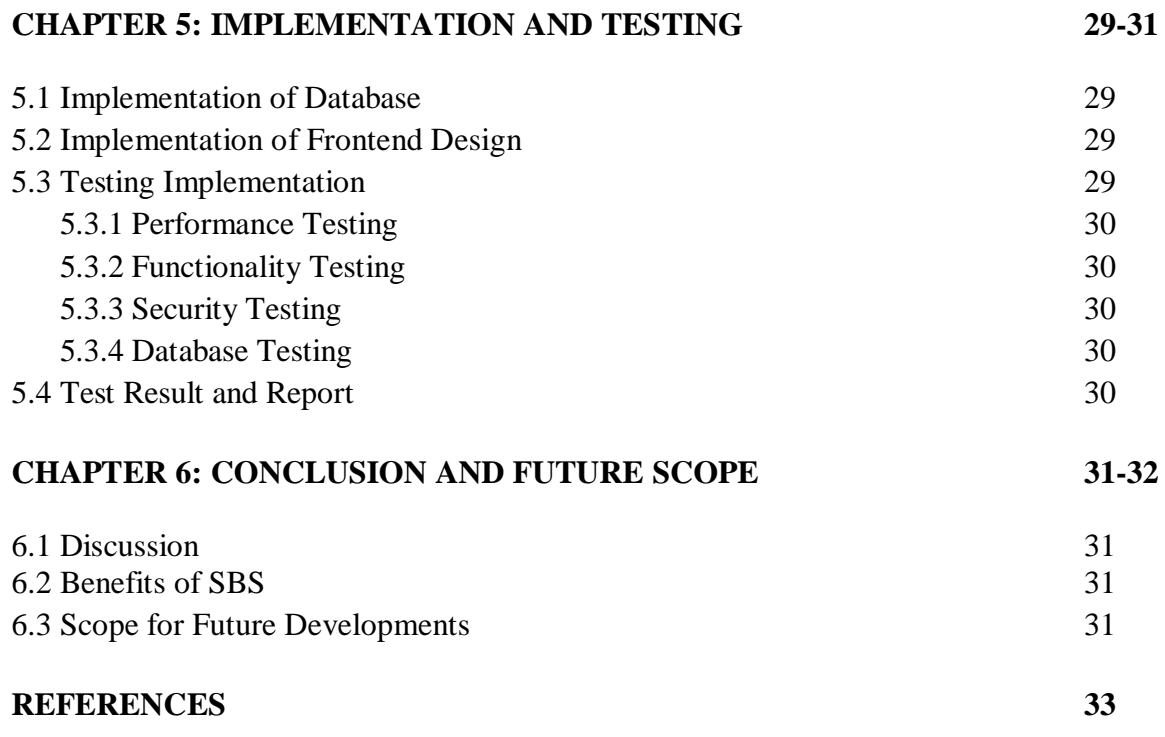

**LIST OF FIGURES**

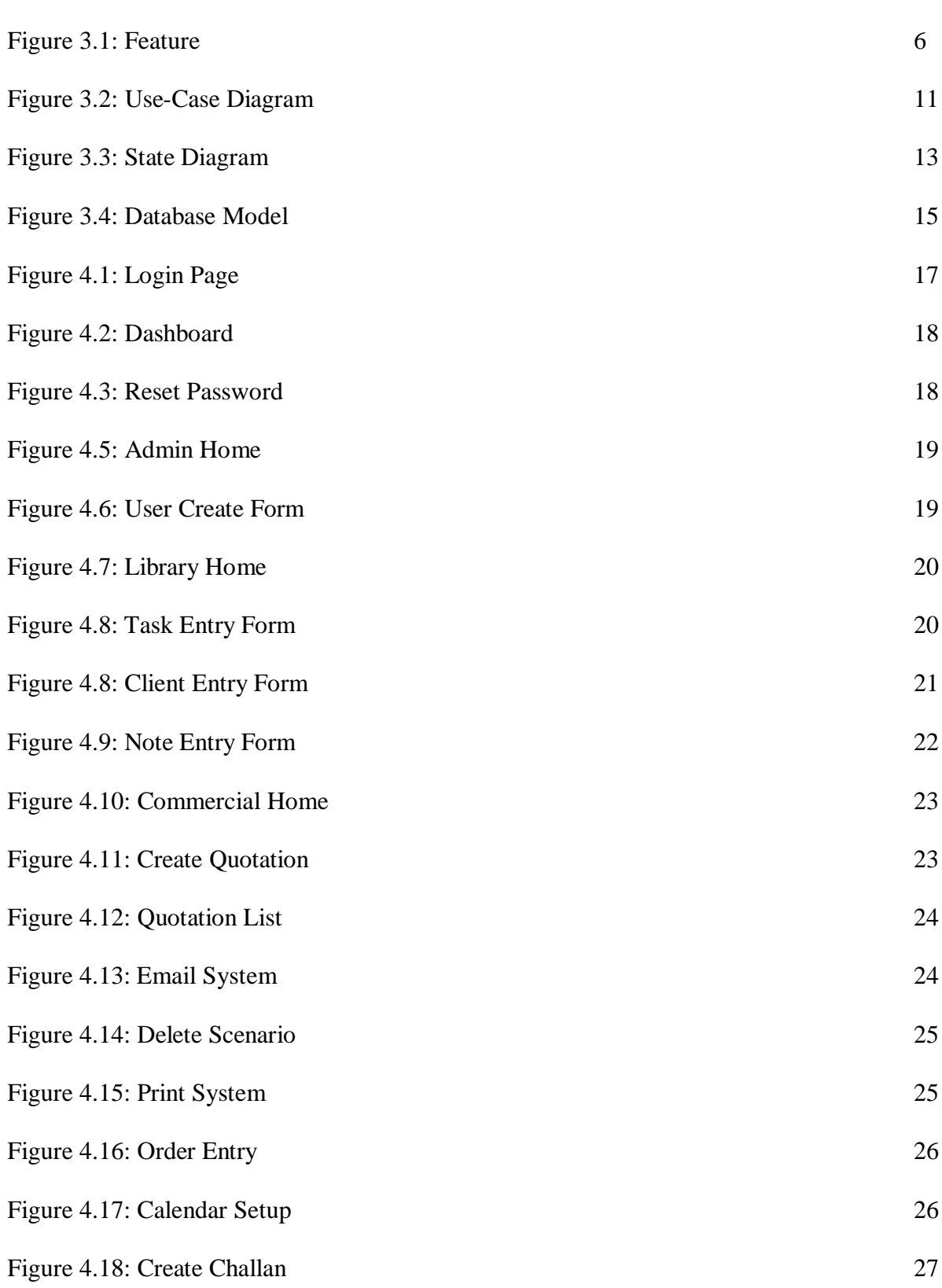

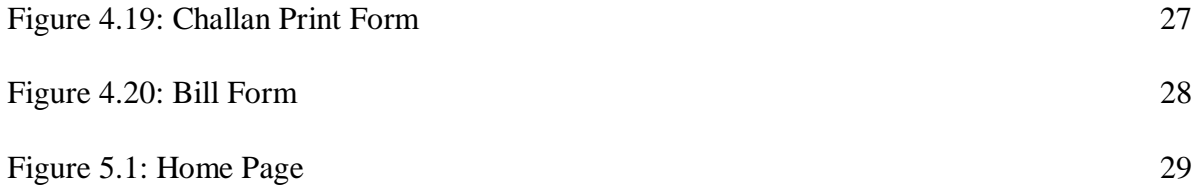

## **CHAPTER 1**

#### **INTRODUCTION**

#### **1.1 Introduction**

The title of the project is "Startup Business Solution" and named to "SBS". This project will handle whole activities of an office. "SBS" system has some facilities which is needed for modern office to computerize its daily job tasks. Using "SBS' system user can keep the record of tasks, document sharing and they can communicate with each other .This system has facilities to generate various types of reports, which are required by them a during basic official operations to operate the office effectively. SBS tries to fulfill the common activities within an organization. Our file sharing solution is also an effective solution for an office. Users can share their file within whole office, department wise and also can archive important documents. It will help all documents from virus attack. Hope SBS system can give comfort to all users and help to manage office effectively. It will save time and give maximum benefits of time. This system has office automation functionality which refers to computer machinery and software that used to digitally create , store , and manipulate.

#### **1.2 Motivation**

The user uses office application such as MS Excel and maintain their records, But when multiple users are involve in this system it is not possible to share their tasks, records , data to other users. When users are works in individual environment there is a lot of alternative works that's why there have a chance of mistake. When it is necessary to change task or update basic scenario of works then a user face such types of problem. The main fact of this environment is there is no security. Anybody can access any report. This "SBS" system is used to overcome the entire problem which they are facing currently, and making complete atomization of manual system to computerized system. All users can manage their jobs, upload and share their necessary documents etc. Office head can easily find out by using dashboard what's the condition of an order. He can known overall performance of this Company .It is easy to monitor and follow up the

distributed tasks. Team members are able to update their real time working progress. They can also ask for help from co-workers and everything will be stored in database.

## **1.3 Objectives**

The overall aim of this project was to develop a "Startup Business Solution" which is applicable to all type of start-up organizations and to improve the effectiveness of official activities according to demands of the knowledge based society. The specific objectives were: To provide a new management methodology for office, to improve their management skills and competences of an employee.

The main objective of "Startup Business Solution" is record details about various activities of this company. It will be simplify the task and reduce the hardcopy. During implementation period every users give appropriate training to suit their required needs. This system is user friendly that means all kinds of users such as admin, managers , executives are access this system easily

## **The key objectives are:**

- $\triangleright$  Use the maximum benefits of time
- $\triangleright$  This system can simplify operations and minimize some computational error.
- $\triangleright$  Is can improve quality of output and reduction in processing time.
- $\triangleright$  Another objective is Data Management.
- $\triangleright$  Planning of activities is most important key objective.
- $\triangleright$  To communicate easily.
- $\triangleright$  Required Less Storage.
- $\rightarrow$  Multiple User can access at a time.

## **1.4 Feature**

- $\triangleright$  Multiple User Registration
- $\triangleright$  Priority Based User
- $\triangleright$  Daily Work Log(Dashboard)
- $\triangleright$  Search system
- > Task Entry, Client Entry, Note Entry
- $\triangleright$  Create Quotation including & without VAT & AIT
- > Challan/ Bill
- File Sharing System
- CSV Document System
- Email System
- $\triangleright$  Print System
- > Calendar

## **CHAPTER 2**

#### **SYSTEM DEVELOPMENT PROCESS**

#### **2.1 Introduction**

A computer system indicate an automate data processing system which uses a programmable electronic device. This device used for store ,retrieve and process data. This system consists of several hardware set and software components. Which process data in a meaningful way. Here I am discussing about the software. The topics are:

- $\triangleright$  Software
- $\triangleright$  Steps of a software development process.

#### **2.2 Software**

We know software is a component of a electronic computer system which has no physical shape but works together as a heart (life) with the physical hardware system. If we consider humans survive body and a dead body, what is the difference between them? The difference is that the survive body can do everything (i.e. moving, walking, talking, thinking etc.) but the dead body cannot do anything. So the question is what is making this difference? The answer is life. The source of power to doing something by the physical body is Life. Similarly software is the life of computer. Sometimes one can say electricity. But it is wrong because electricity is like human blood. This software projects are responsible for controlling, integrating, and managing the individual activities within an office. This Software project is created with programming languages for example PHP and JAVASCRIPT and related utilities Database connector mysql. Good software project must be based on good architecture, design and methodology which I have maintained. Knowledge is important for the software to be usable and intuitive.

We have used Agile methodology for development

## **2.3 Agile**

Now I am discuss about agile methodology which is the most important of software development process. This methodology describes a set of values and some principles for software development. It has some stages which are adaptive scheduling, evolutionary development , delivery and constant accommodation. It contribute rapid and flexible to make different.

These principles support explanation and continued evolution of many software development methods. The term of this methodology was popularized by the manifesto for software development. That defines those values and principles. Normally it is a framework which continue to evolve , most widely used in scrum and kanban.

## **2.5 Software Development Principles (Agile)**

## **Agile software development methodology has some principles. Which are given bellow :**

- a) Customer satisfaction by early and continuous delivery of valuable software
- b) Welcome changing requirements, even in late development
- c) Working software is delivered frequently (weeks rather than months)
- d) Close, daily cooperation between business people and developers
- e) Projects are built around motivated individuals, who should be trusted
- f) Face-to-face conversation is the best form of communication (co-location)
- g) Working software is the primary measure of progress [1]

## **2.6 Steps are followed to develop the Software Project**

To provide a valid output, I have followed the following steps

- $\checkmark$  Communication
- $\checkmark$  Requirement Analysis
- $\checkmark$  Specification
- $\checkmark$  Architecture and Design
- $\checkmark$  Coding
- $\checkmark$  Testing
- $\checkmark$  Documentation
- $\checkmark$  Feedback

## **CHAPTER 3**

## **REQUIREMENTS SPECIFICATION**

#### **3.1 Business Process Modeling**

The study scope of this paper is "Startup Business Solution". With the help of information technology, we reviewed the situation of organization to considered organization's culture and analyze SWOT (Strength, Weakness, Opportunity, and Threat) of organization. I have visited different type of organization to understand their business processes and summarize some features. The initial concurrence was achieved through continuously interviews, communication and discussion. My main concentration was on three imperative factors: cost, time, and quality, I have integrated on the system. In addition, using electronic mails to transmit quotation, synchronous management of groups and using distributive database management process are all the ways to let different users share information. We applied a process to describe the project features.

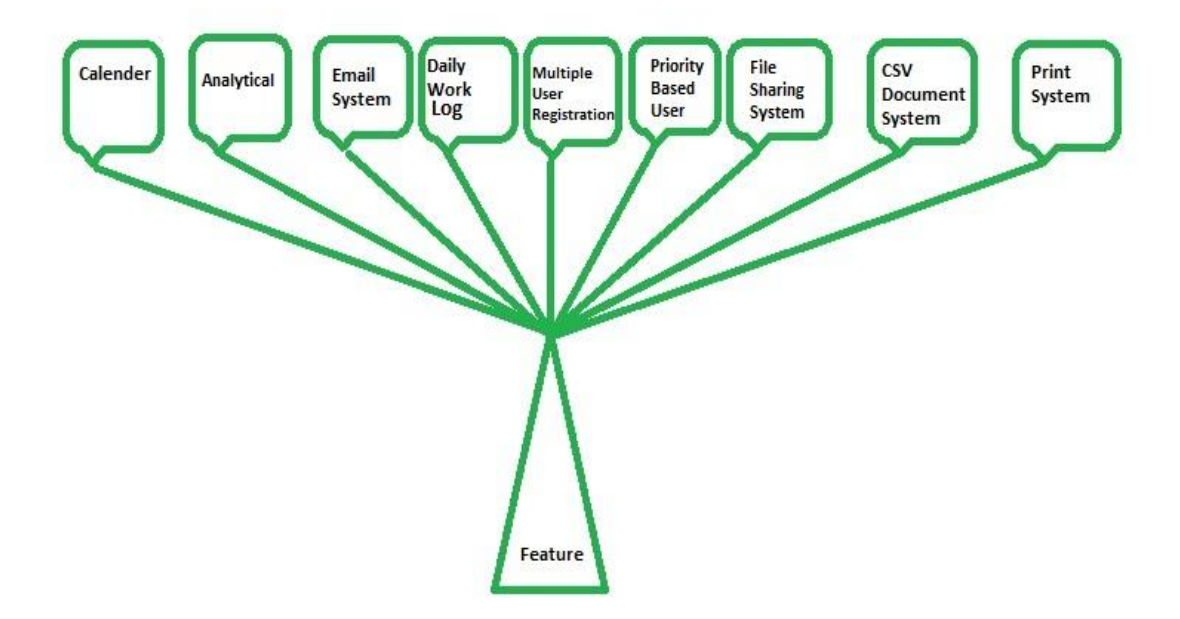

Fig3.1:Feature

## **3.2 Requirement Collection and Analysis**

The chapter of Requirements Specification will provide a detail description of a system and its users. It has several types requirement such as functional and non-functional requirements that's are collected using several methodology from brainstorming , interview and electronic-surveys. Requirement analysis was adoptive using several types of tools such as use-case diagram, sequence diagram and activity diagram.

Startup Business Solution (SBS) is a system is serving to all the employees are working within an organization. This system electronically works of a web application and the idea of this system enables the employees to manage their jobs , scheduling , email and daily activities etc.

#### **3.2.1 Scope of Works**

The major main thing of the "Startup Business Solution" is to keep details and control all employees work schedule. Individual office authority is able to get any kind of information instantly and accurately by using this system. Regarding these information the sub-scopes in this system are defined as below

#### **3.2.1.1 Scopes**

- Dash Board
- Multiple User Registration
- Priority Based User
- Daily Work Log(Dashboard)
- Search system
- Task Entry, Client Entry, Note Entry
- Create Quotation including & without VAT & AIT
- Challan/ Bill
- File Sharing System
- CSV Document System
- Email System
- Calendar
- Print System

## **3.2.1.2 Details of sub-scopes**

Details of these sub-scopes are described in bellow:

1) Dash Board

- $\bullet$  SL No
- Order No
- Order Date
- Client Name
- Task Type
- Quotation No
- Quotation Date
- Job No
- Prod. Status
- Delivery Date
- Challan No
- $\bullet$  Bill No
- Bill Status
- 2) Multiple User Registration
	- Authentic Name Required
	- Valid Password Required
	- Valid Mail Required
	- Select User Type
- 3) Priority Based User
	- Super Admin
	- Admin
	- General
- 4) Daily Work Log
	- Write task detail
	- Perform date
	- Work Status
	- User can update previous records
- 5) Memo/Notes
	- Write note
- Add new notes with existing one.
- Every notes has updated time
- Multiple notes can be added
- 6) Email System
	- File uploading system for attachment
	- Send email
- 7) Task Status
	- Active
	- Inactive
- 8) Production Status
	- Not Yet Started
	- On Going
	- Finish
- 9) Bill Status
	- Billed
	- Not-Billed

## **3.2.2 System Requirement**

It is necessary to expose the layout ,design and all characteristics intended to be incorporated. Requirements are the essential evidence in the system. When the requirements are set , the developers scan the additional technical work including system design , development , testing implementation and finally operation. Statement that determine the capability , symptomatic or ideality factor of the system. Which have included value utility of the users.

## **3.2.3 Functional Requirement**

## **Administration**

- $\checkmark$  Admin can create, edit and delete employees accounts.
- $\checkmark$  Admin can create, edit and delete all departmental information.
- $\checkmark$  Admin can Change user information.

## **Other Users**

- Store and share files
- Send email
- Keep daily working records
- Keep analytical records
- Keep movement track

## **3.2.4 Non-Functional Requirement**

We know non-functional requirement has some feature. which are describe bellow:

- **Security:** This system has account which can be access only authorized users. Username and Password are essential for user to access the system. In this system the password are encrypted using php function md5().
- **Performance :**Performance measure is the another term of non-functional technique. In this section we can easily tracking the record and update can be done.
- **Availability :**In This system is available for users anytime and anywhere. For access this system a user just need a pc and internet connection. This system is browser friendly. That means this system can works multiple users such as Chrome, Mozilla, Opera and Internet explorer etc.
- **User Friendly:** This system actually user friendly. This system have user friendly interface and which is very interactive.

## **3.3 Use Case Modeling and Description**

This part contains the use case of "Startup Business Solution"

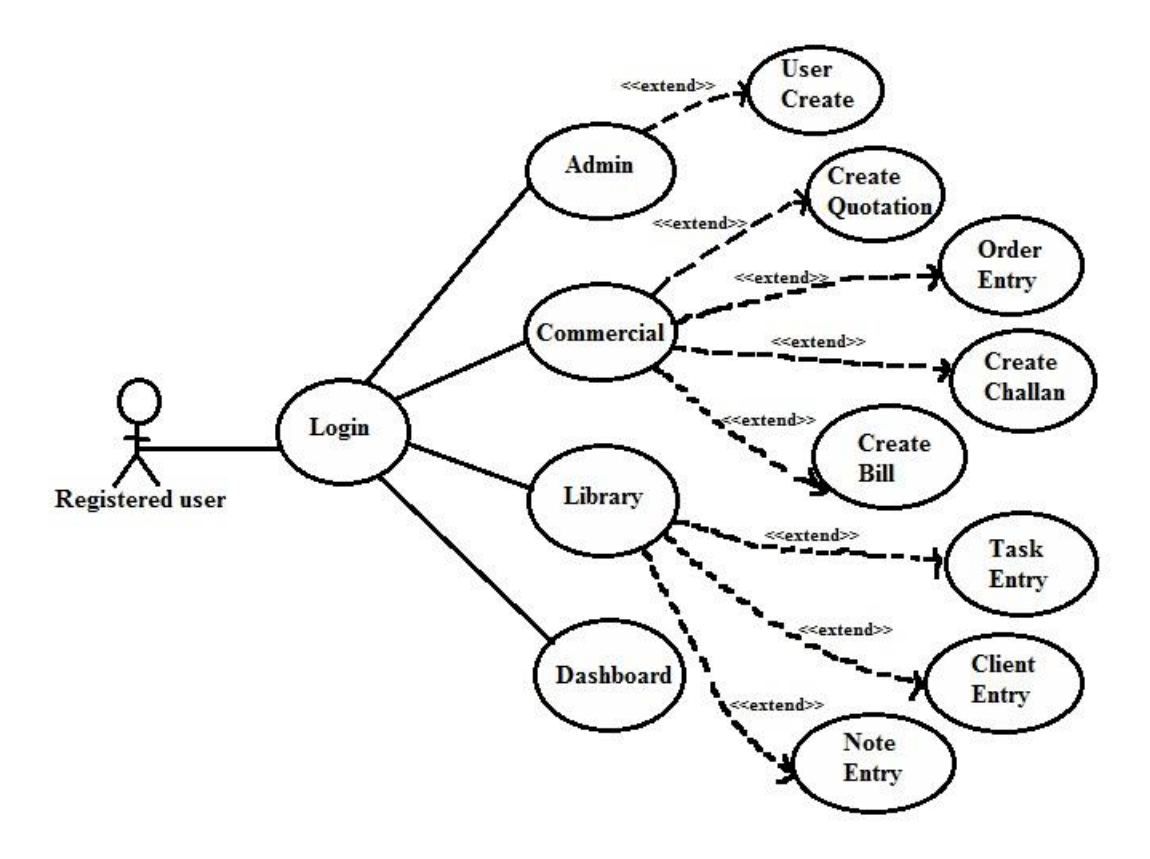

Fig 3.2: Use-Case Diagram

## **3.4 Use-Case Detail**

## **Brief Description**

This is use-case of "Startup Business Solution". Here lots of functionalities are shows bellow

## **Actors**

Registered Office Staffs

## **Preconditions**

- 1. Need Internet Connection
- 2. Need computing system such as Desktop, Laptop, Mobile, TAB etc.
- 3. Active User

#### **Basic Flow of Events**

- 1. The user will update working progress status
- 2. The user will share files with others
- 3. The user will send email
- 4. The user will update calendar by checking
- 5. The user will keep daily working log
- 6. The user will keep analytical data as note.
- 7. The user will get CSV files.

#### **Alternative Flows (**In case of any error**)**

- 1. Log out from system when tries by wrong username and password
- 2. Contact with administrator

#### **Key Scenarios (**Common Problems**)**

- 1. Internet connection down
- 2. Server down
- 3. Wrong username and password

#### **Post-conditions (**Actions After completion of the use case**)**

1. Send confirmation Email to user

#### **3.5 State Diagram**

State Diagram represents the behavioral status of a system. Generally an illustrate procedure is screening using a flowchart in State Diagram.

Using filled circle we showed the Starting of our system. Using rectangles we represent each process/state and arrow directions indicate the path between each state. Finally at the end of all process we mark it as END using filled circle nested inside another circle.

**Start** Reg: , Login , Profile Update ょ **Data Comes From Note Note** Company Task **Data Comes From Company Create Quotation Data Comes From Task Order Entry Challan Create Bill Generate** 

This following figure 4.5 represents the behavior of my Startup Business Solution.

Figure 3.3: State Diagram

#### **3.6 Tools**

When I want to developed this system I follow web development techniques. The following resources are used to develop it. The resources are:

## **Programming Language:** PHP v5.6

**Visualization:** HTML-5/CSS-3

**Scripting:** Javascript, JQuery 1.9

**Database:** MySql 5.5

**Framework:** Bootstrap

**Code Editor** : Sublime text 3

#### **3.7 Database Design**

Database design is the most important task of system development. Because I know database is a collection of such types of related data which were store on disk. Database are normally separate into several areas. One database contains one area and another database contain another area or field of a system. Database management system manages these database.

#### **3.8.2 Table/Entity**

A table is a set of data elements which is using a model. This model contains vertical columns and horizontal rows. A table has a specified number of columns. Basic scenario of database table of my project is given bellow:

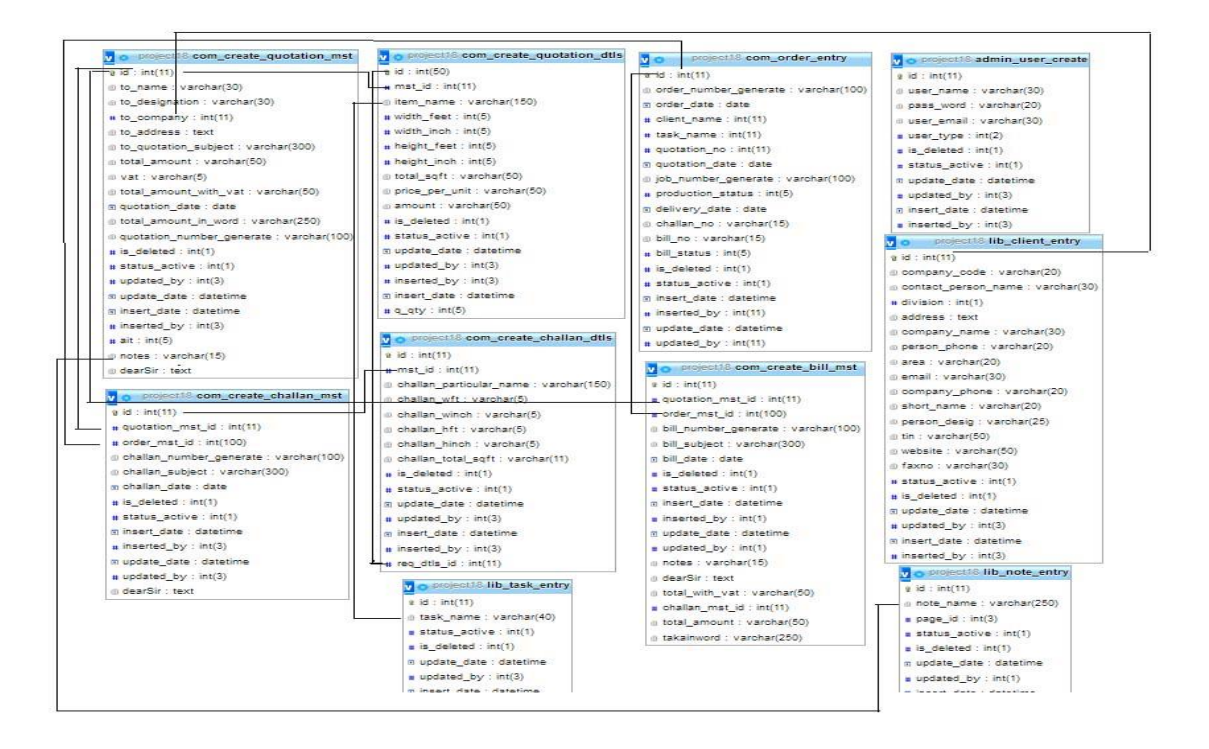

Fig 3.4: Database Model

## **3.8.3 Keys**

In a relational database keys are very important and useful part. The keys are used to established and then identify relation between tables. These keys also ensure that each record can be uniquely identifies by the combination of 1 or more fields in a table [4].

## **3.8.4 Normalization**

Mainly Normalization is the process of making a database. I discuss about normalization in terms of "NF". NF means Normal Forms. This Normal Forms are cumulative.

The Normal Forms are discuss bellow:

1. 1NF means First Normal Form. 1NFs are the sets of very basic rules for an organized database.

a. Firstly I can eliminate duplicate columns from the same table.

b. Then I create separate tables for primary key

2. 2NF means Second Normal From. 2NFs has a concept of removing duplicate data.

a. Firstly I remove subsets of data which apply to another rows of a table.

b. Then I consider a relationship between these new tables. In this section I can consider a foreign keys.

3. 3NF means Third Normal Form. 3NFs is a large step of this process.

a. In this stage I remove a column which is not dependent to the primary key.

4. Finally, 4NF means Fourth Normal Form. 4NFs has a requirement

a. A relation of a 4NFs which has no multi-valued dependencies [5].

## **CHAPTER 4**

## **PROJECT FUNCTIONALITIES**

## **4.1 Introduction**

This chapter shows all functionalities with screen shoot. Users also get operational instruction from here. All user interface is good looking and easy to use. It will help to user to quick familiar with these.

## **4.2 Open the Login Page**

Open my browser such as Google Chrome, Firefox, Internet Explorer etc then type http://localhost/sbs\_project/index.php on our address bar and then press enter. The following window appears.

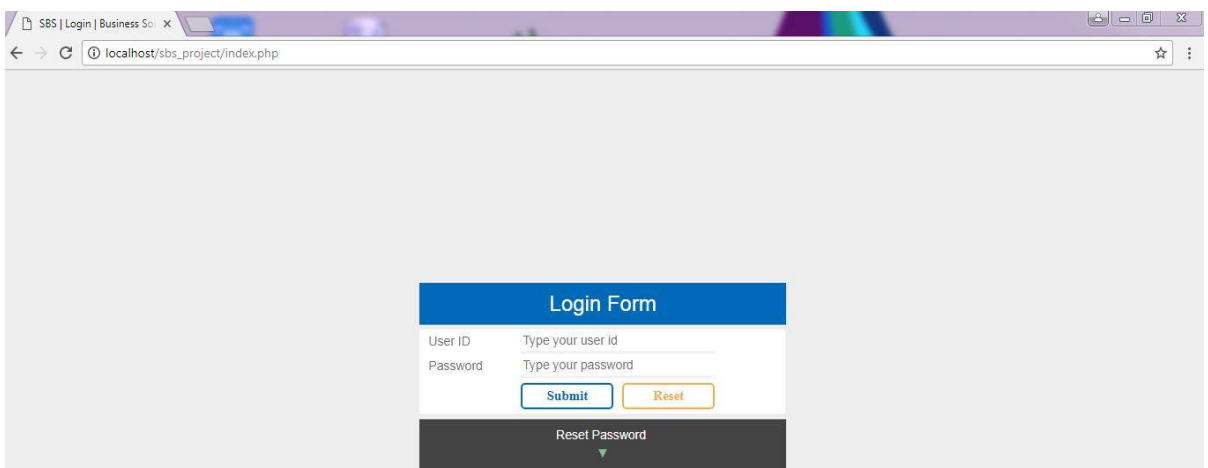

Fig 4.1: Login Page

Enter User ID to the **User Name** field and password to the **password** field. Click on the **Submit** button. After verification, the following **Dashboard** window appears:

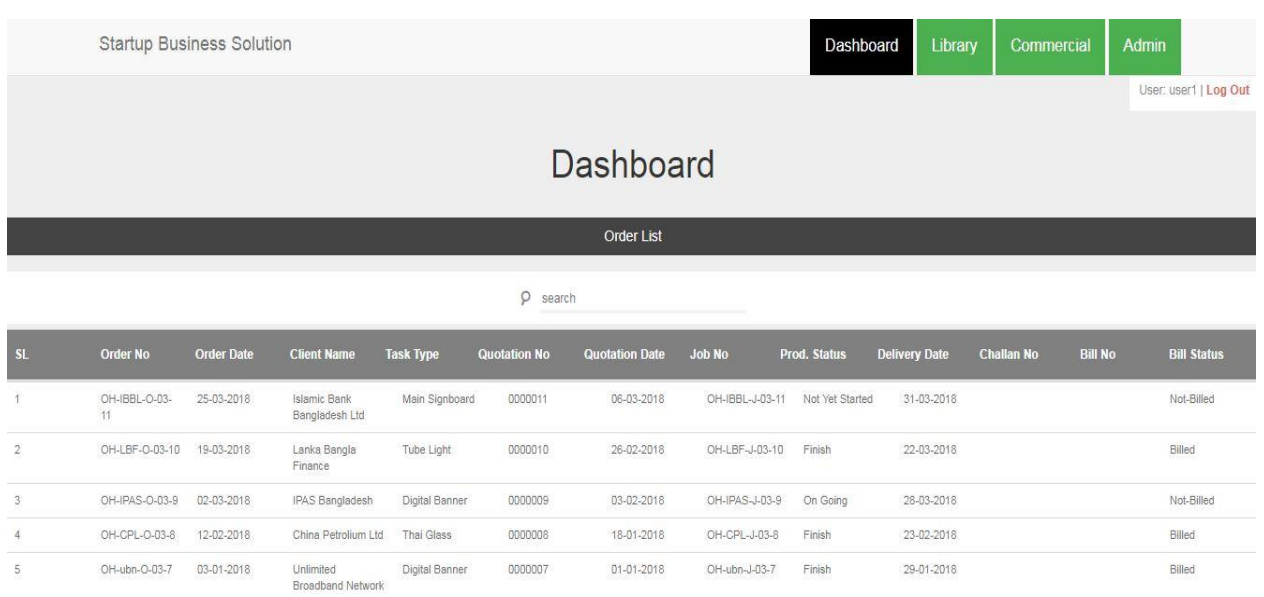

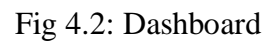

**The top menus are:** Dashboard, Library, Commercial, Admin

## **4.3 Reset Password**

If User Id and Password ware invalid then following window appears.

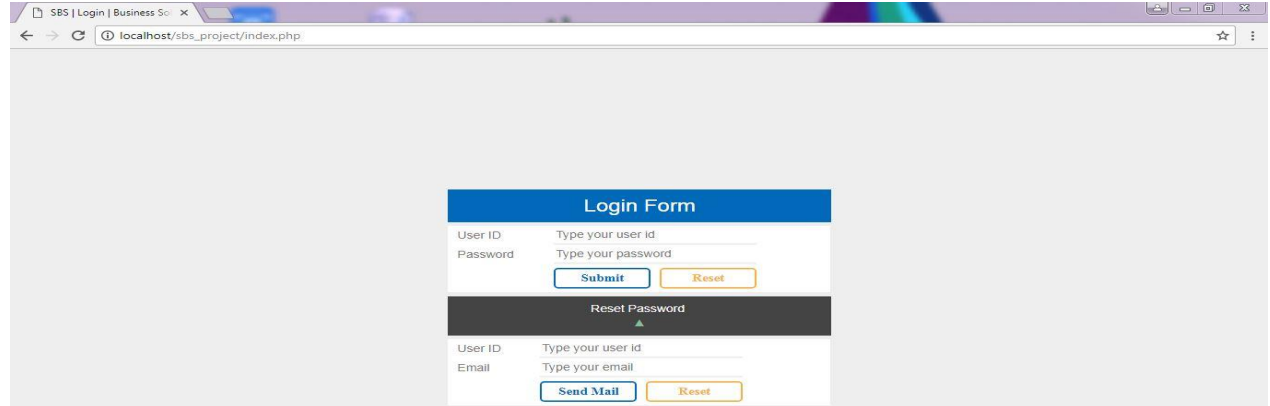

Fig 4.3: Reset Password

For reset password enter user id to the **User Name** field and valid email to the **Email** field. Click on the **Send Mail** button.

## **4.4 Admin Setup**

When a user logged in successfully then we found home page. For admin setup click Admin menu to a menu bar. Then following window appears:

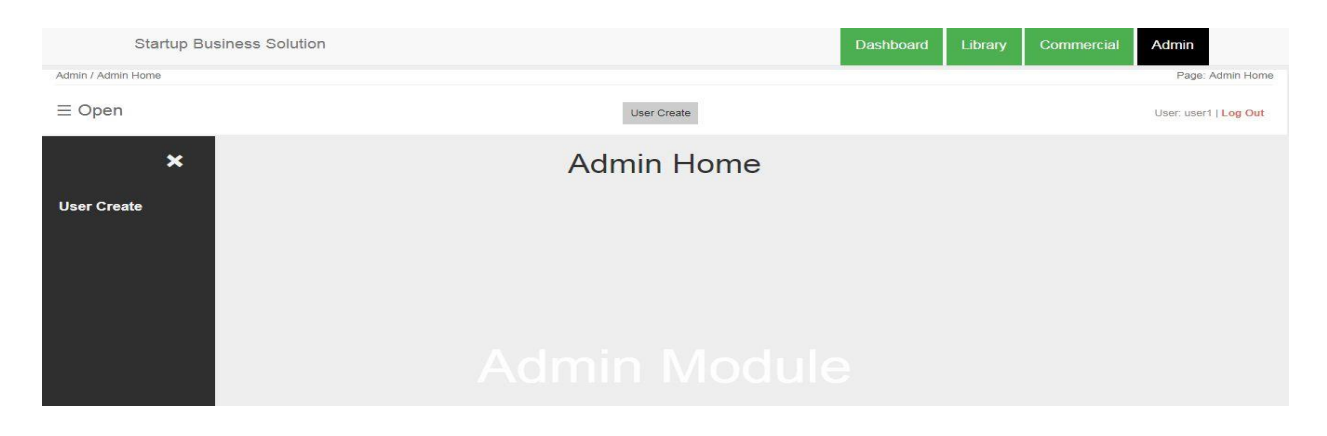

Fig 4.4: Admin Home

## **4.4.1 User Create**

In User Create option , here we may create an user. If we want then multiple user can be created. For create a user click **User Create** to a menu bar. Then following window appears:

| <b>Startup Business Solution</b> |                                                 |                           |                |                   | <b>Dashboard</b>  | Library<br>Commercial |        | Admin                 |
|----------------------------------|-------------------------------------------------|---------------------------|----------------|-------------------|-------------------|-----------------------|--------|-----------------------|
| Admin / User Create              |                                                 |                           |                |                   |                   |                       |        | Page: User create     |
| $\equiv$ open                    |                                                 | <b>User Create</b>        |                |                   |                   |                       |        | User: user1   Log Out |
|                                  | user create / update form                       |                           |                |                   |                   | user list             |        |                       |
|                                  | you can create / update user by using this form |                           |                |                   | $\circ$<br>search |                       |        |                       |
| User Name:                       | Enter user name                                 | *                         | s1             | user name         | user type         | Email                 | status | Action                |
| Password:                        | Enter password                                  | *                         | $\overline{1}$ | Admin             | Super Admin       | khokon2651@diu.edu.bd | Active | ◎ ■                   |
| Again Password:                  | Enter again password                            | *                         |                |                   |                   |                       |        | <b>び直</b>             |
| Email:                           | Enter email                                     | *                         | $\overline{2}$ | user1             | Super Admin       | user1@gmail.com       | Active |                       |
| User Type:                       | Super Admin                                     | ¥                         | 3              | user <sub>2</sub> | Super Admin       | user2@gmail.com       | Active | ◎   亩                 |
| Status:                          | Active                                          | $\boldsymbol{\mathrm{v}}$ | $\overline{4}$ | user <sub>3</sub> | Super Admin       | user3@gmail.com       | Active | ◎   面                 |
|                                  | Update<br>Reset<br>Create                       |                           |                |                   |                   |                       |        |                       |

Fig 4.5: User Create Form

In the left side, for user create or update we have to put User Name, Valid Password , Valid Email and also we have to select User Type & Status. Then we have to click Create/Update button. Then we find out our desired output that given in the Right side in the page.

## **4.5 Library**

In a library section , there are so many individual task. these are :

- **Task Entry**
- **Client Entry**
- **Note Entry**

If we click **Library Menu** to a menu bar. Then following window appears:

| <b>Startup Business Solution</b> |                                    | Dashboard | Library | Commercial | Admin                 |
|----------------------------------|------------------------------------|-----------|---------|------------|-----------------------|
| library / Library Home           |                                    |           |         |            | Page: Library Home    |
| $\equiv$ Menu                    | Task Entry Client Entry Note Entry |           |         |            | User: user1   Log Out |
| $\boldsymbol{\mathsf{x}}$        | <b>Library Home</b>                |           |         |            |                       |
| <b>Task Entry</b>                |                                    |           |         |            |                       |
| <b>Client Entry</b>              |                                    |           |         |            |                       |
| <b>Note Entry</b>                |                                    |           |         |            |                       |
|                                  |                                    |           |         |            |                       |
|                                  | <b>Library Module</b>              |           |         |            |                       |

Fig 4.6: Library Home

## **4.5.1 Task Entry**

In a Task Entry option , here we may entry our tasks. here multiple task entry can be done. For entry our task , click **Task Entry** menu. Then following window appears:

| <b>Startup BUsiness Solution</b> |                                                 |                           |                         | Dashboard                                   | Library   | Commercial | <b>Admin</b>          |
|----------------------------------|-------------------------------------------------|---------------------------|-------------------------|---------------------------------------------|-----------|------------|-----------------------|
| Library / Task Entry             |                                                 |                           |                         |                                             |           |            | Page: Task Entry      |
| $\equiv$ Menu                    |                                                 | <b>Task Entry</b>         | Client Entry Note Entry |                                             |           |            | User: user1   Log Out |
|                                  | task entry / task update form                   |                           |                         |                                             | task list |            |                       |
|                                  | you can create / update task by using this form |                           |                         | $\rho$ search                               |           |            |                       |
| task name:                       | Enter task name                                 | $\ast$<br>sI.             |                         | task name                                   | status    | Action     |                       |
| Status:                          | Active                                          | $\boldsymbol{\mathrm{v}}$ |                         | Glass Sticker                               | Active    | ◎ 前        | $\hat{ }$             |
|                                  | Update<br>Reset<br>Create                       | $\overline{2}$            |                         | Photo Frame                                 | Active    | Ci m       |                       |
|                                  |                                                 | 3                         |                         | Thai Glass                                  | Active    | ◎ 画        |                       |
|                                  |                                                 | $\Delta$                  |                         | Digital Banner                              | Active    | ■ 百        |                       |
|                                  |                                                 | 5                         |                         | Print on Inkjet Media<br>with Gloosy lemini | Active    | 四面         |                       |
|                                  |                                                 | 6                         |                         | Banner: Eco solvent<br>print on Banner Clot | Active    | ◎画         |                       |

Fig 4.7: Task Entry Form

In the left side, for task entry or update we have to entry task name and also we have to select Status (Active/Inactive). Then we have to click Create/Update button. Then we find out our desired output that given in the Right side in the page.

## **4.5.2 Client Entry**

In a Client Entry option , here we may entry our clients. Here we can entry our multiple client. For entry our clients , click **Client Entry** menu. Then following window appears:

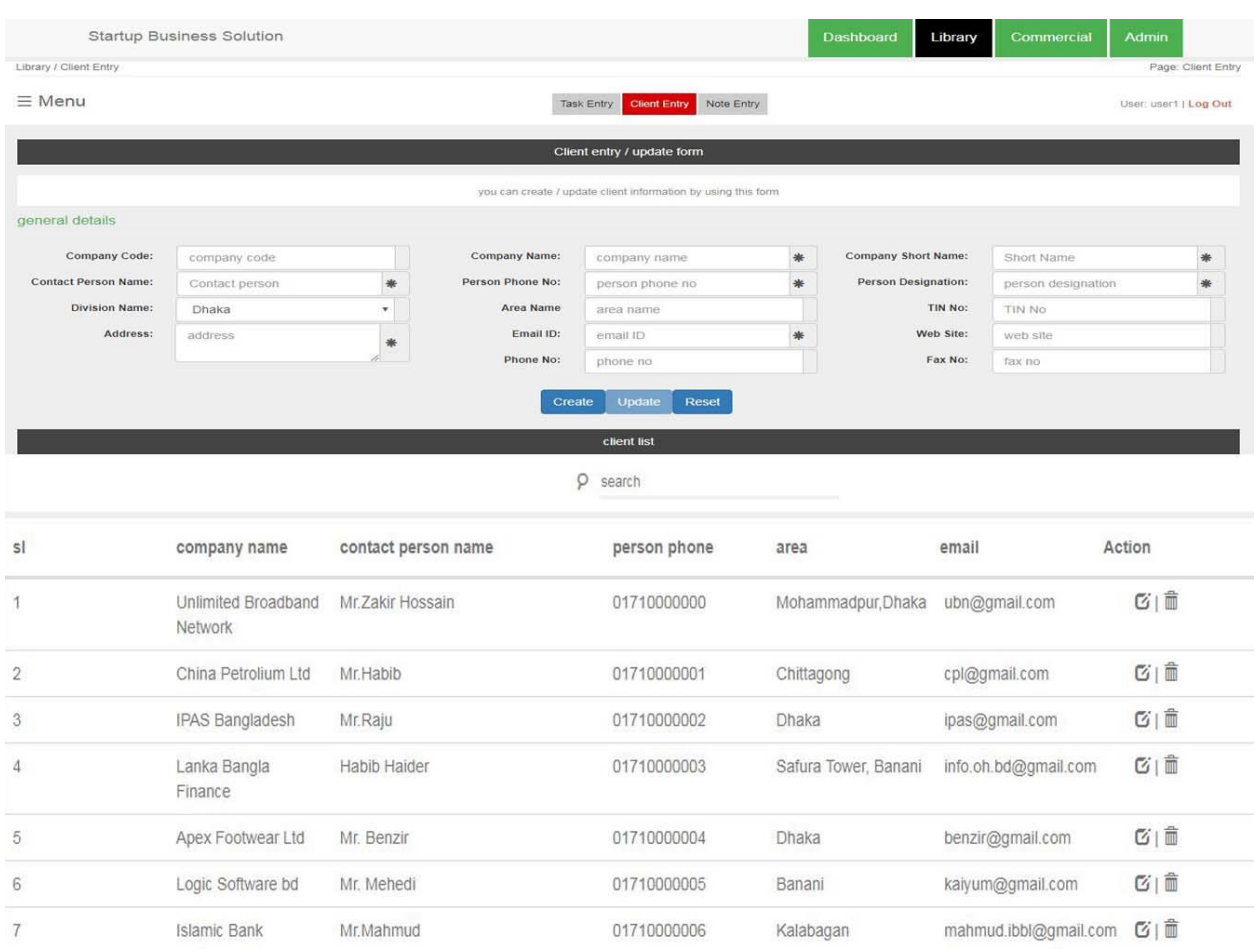

## Fig 4.8: Client Entry Form

In the top side, here we can create/update client information by using this form.  $1<sup>st</sup>$  of all we have to fill up these requirement, Then we have to click Create/Update button. Then we find out our desired output that given in the lower side in the page.

## **4.5.3 Note Entry**

In a Note Entry option , here we may entry our note. Here we can entry desired multiple note. For note entry , click **Note Entry** menu. Then following window appears:

| <b>Startup Business Solution</b> |                                                 |                           |                     | Dashboard                     | Library   | <b>Commercial</b> | <b>Admin</b>          |
|----------------------------------|-------------------------------------------------|---------------------------|---------------------|-------------------------------|-----------|-------------------|-----------------------|
| Library / Note Entry             |                                                 |                           |                     |                               |           |                   | Page: Note Entry      |
| $\equiv$ Menu                    |                                                 | Task Entry                | <b>Client Entry</b> | Note Entry                    |           |                   | User: user1   Log Out |
|                                  | note entry / note update form                   |                           |                     |                               | note list |                   |                       |
|                                  | you can create / update note by using this form |                           |                     | p<br>search                   |           |                   |                       |
| Note Name:                       | Enter note name                                 | *                         | s1                  | note name                     | page name | status            | Action                |
| Page:                            | Select page                                     |                           |                     | Price without vat             | Quotation | Active            | ◎  亩                  |
| Status:                          | Active<br>Update<br>Reset<br>Create             | $\boldsymbol{\mathrm{v}}$ | $\overline{2}$      | and tax<br>Price includes vat | Quotation | Active            | ■ 1回                  |
|                                  |                                                 |                           |                     | and tax                       |           |                   |                       |

Fig 4.9: Note Entry Form

In the left side, here we can create/update note by using this form.  $1<sup>st</sup>$  of all we have to fill up these requirement, mostly select page where this note is generated and also we have to select Status(Active/Inactive). Then we have to click Create/Update button. Then we find out our desired output that given in the right side in the page.

## **4.6 Commercial**

In a commercial section , there are so many individual task. these are :

- **Create Quotation**
- **Order Entry**
- **Create Challan**
- **Create Bill**

If we want to click **Commercial Menu** in a menu bar. Then following window appears:

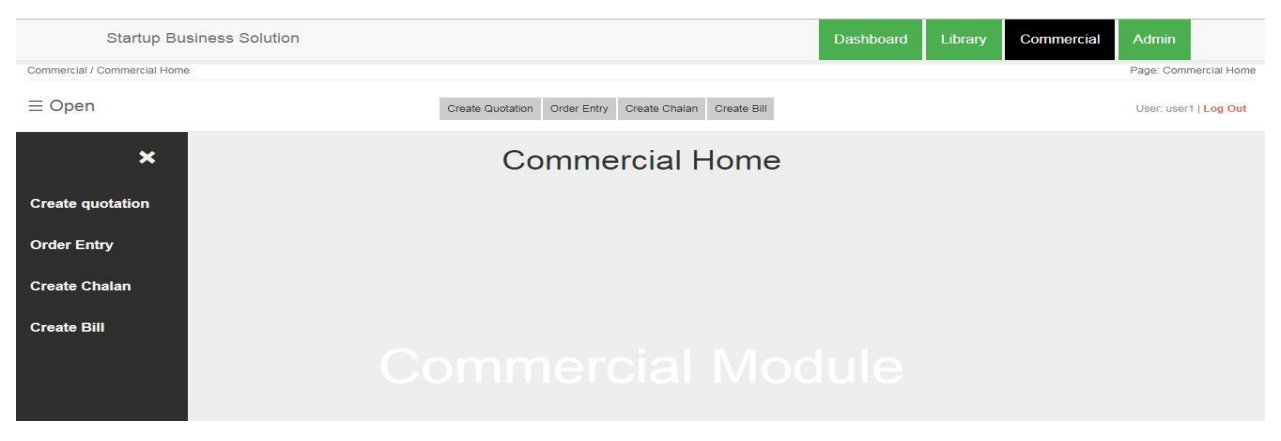

Fig 4.10: Commercial Home

## **4.6.1 Create Quotation**

In a Create Quotation option , here we may create quotation based on client requirement. For create quotation, click **Create Quotation** menu. Then following window appears:

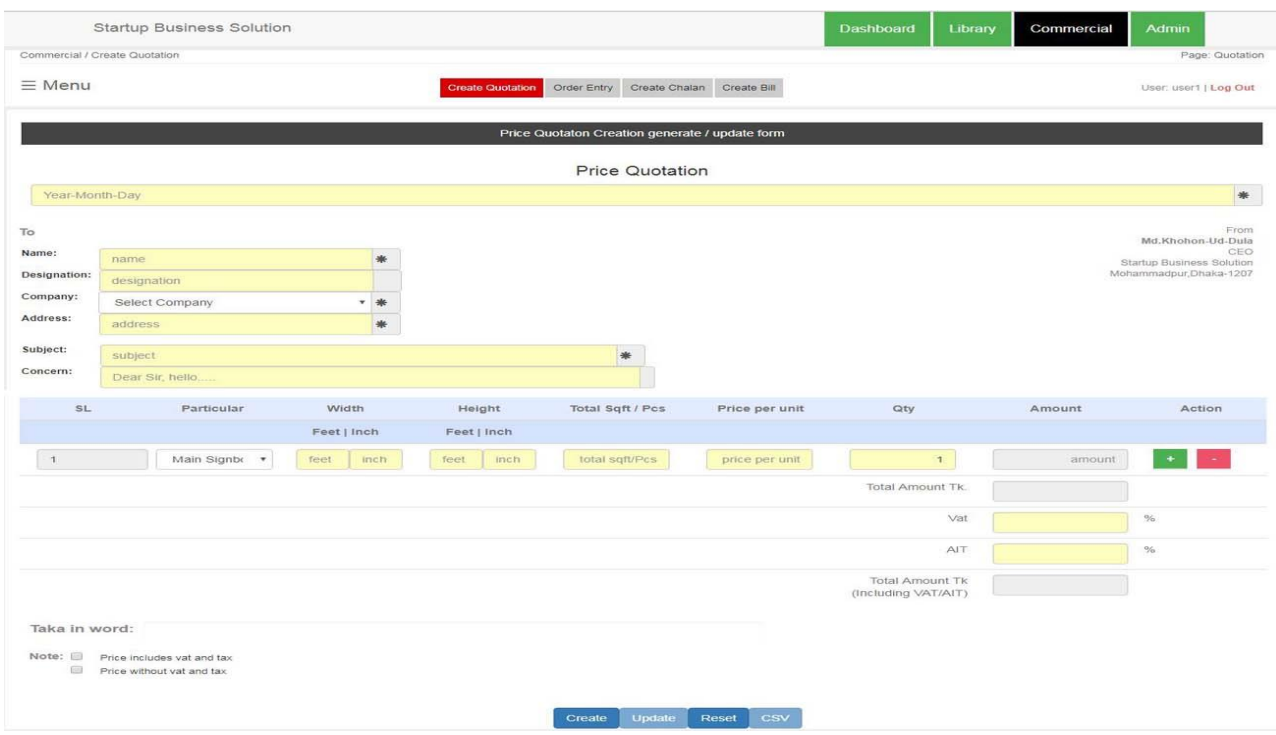

Fig 4.11: Create Quotation

A client can order multiple product that's why in this quotation system multiple product system is available. Here calendar system is available so date selection is easy. In price quotation system VAT & AIT service is available that means we can say calculation system is more advanced. When we fulfilled quotation requirement then we click create/update button. Then we can see quotation list in the lower part of this page. Quotation list is given billow:

|                |                 |                   |             | <b>Quotation list</b>          |                                               |            |              |        |
|----------------|-----------------|-------------------|-------------|--------------------------------|-----------------------------------------------|------------|--------------|--------|
|                |                 |                   | O           | search                         |                                               |            |              |        |
| si             | Quot Number     | sender name       | designation | company                        | subject                                       | date       | total amount | Action |
|                | OH-IBBL-Q-03-11 | Mr.Mahmud         | GM          | Islamic Bank<br>Bangladesh Ltd | Quotation Of Photo<br>Frame                   | 06-03-2018 | 18,900       | 图面图    |
| $\overline{2}$ | OH-LBF-Q-03-10  | Mr.Habib Hayder   | GM          | Lanka Bangla<br>Finance        | Quotation Of Tube<br>Light                    | 26-02-2018 | 42,000       | ◎ 自白   |
| 3              | OH-IPAS-Q-03-9  | Mr.Raju           | Manager     | IPAS Bangladesh                | Quotation Of Digital<br>Banner, Glass Sticker | 03-02-2018 | 27,300       | [百合]   |
| $\ddot{4}$     | OH-CPL-Q-03-8   | Mr.Habib          | Manager     | China Petrolium Ltd            | Quotation Of Thai<br>Glass                    | 18-01-2018 | 70,560       | ◎ 會會   |
| 5              | OH-ubn-Q-03-7   | Mr. Zakir Hossain | CEO         | Unlimited Broadband<br>Network | quotation for Digital<br>Banner               | 01-01-2018 | 37,800       | 图 前语   |

Fig 4.12: Quotation List

## **4.6.2 Action**

Here we can see there are three (3) action:

- > Email System
- $\triangleright$  Delete
- $\triangleright$  Print System

## **Email System:**

Email system is available in this action. if we want we can download this price quotation from in CSV format. When it is necessary to send email to the client then the following scenario is displayed upper side of the quotation list.

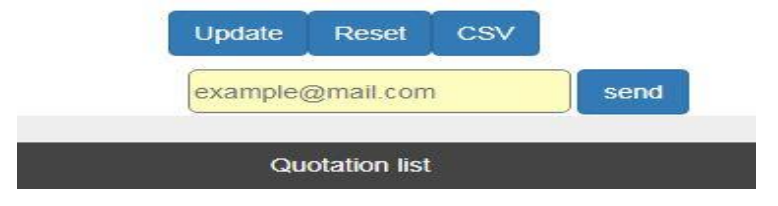

Fig 4.13: Email System

## **Delete:**

Here we can delete quotation from quotation list. When we want to delete some information from this system then the following message is given:

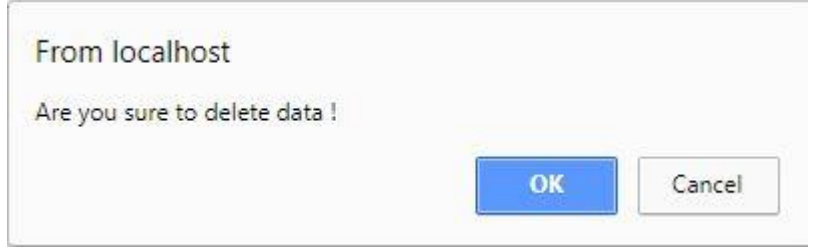

Fig 4.14: Delete Scenario

## **Print System:**

When it is necessary to print client quotation form then this system is available here. When we want to print then the following scenario is shown:

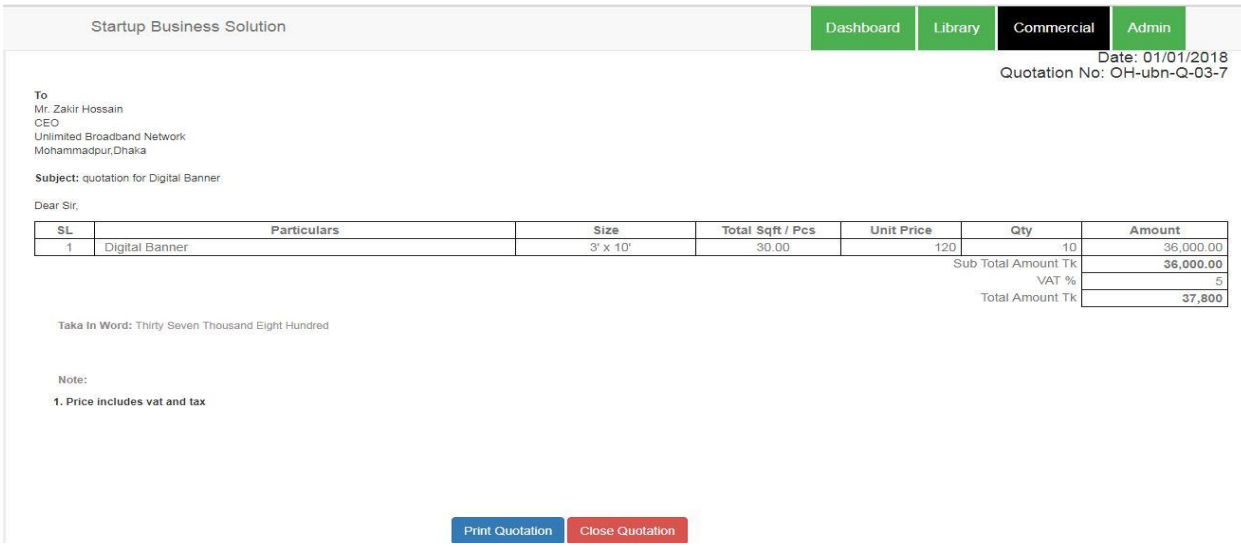

Fig 4.15: Print System

## **4.6.3 Order Entry**

In a order entry option , here we may entry client based on company requirement. For entry client order , click **Order Entry** menu. Then following window appears:

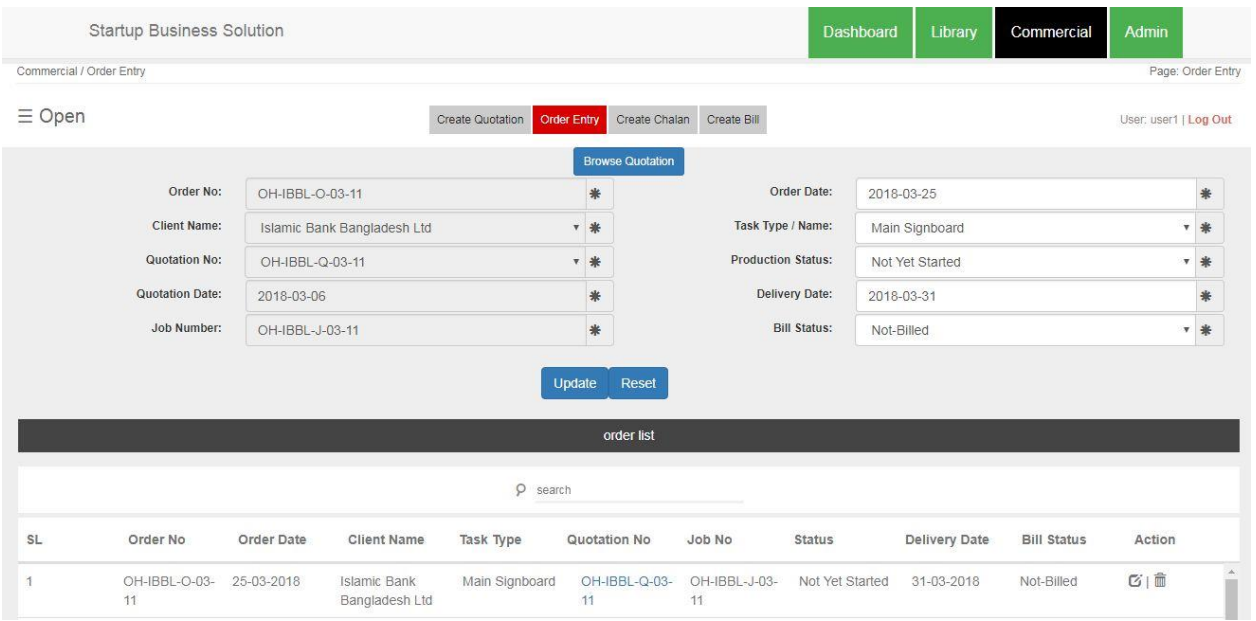

Fig 4.16: Order Entry

Here is an option to get client information. Using "Browse Quotation" option we can get automatically client information not only client information but also product information. Mandatory field must be filled up. After fulfill all requirement we click Create/Update button. Then we can see the order is included in lower side of order list.

## **4.6.4 Calendar setup**

Here calendar system is available. Using this calendar we can select order date& delivery date. The basic scenario of a calendar is given bellow:

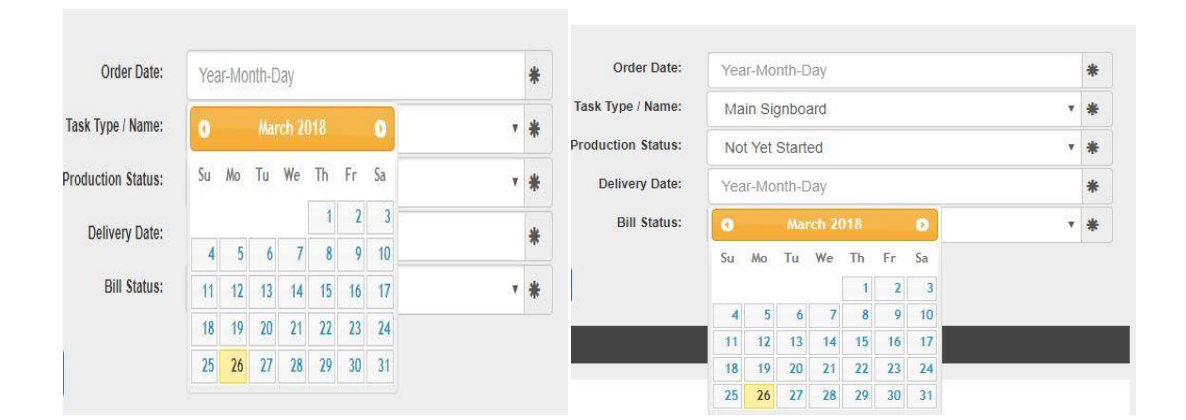

Fig 4.17: Calendar Setup

#### **4.6.5 Create Challan**

When a client asked for a price quotation based on specific product then a user create quotation. At first a user enter his information as a client in client entry option. In quotation creation time a user get some information from client side. When a user fulfilled all requirement then he/she send mail (price quotation) to the client. If a client satisfaction is fulfilled then a client agreed for order. A user get some information from browse quotation option. Using these information he/she completed client order successfully. A user can see present status of an order. When a user see task is completed , then he/she generate a challan. When a user generate challan he get client information from order section. The Basic Scenario is given billow:

|                             |                                          |           |          |                |            | <b>Browse Order</b> |                        |             |                                                                                                    |
|-----------------------------|------------------------------------------|-----------|----------|----------------|------------|---------------------|------------------------|-------------|----------------------------------------------------------------------------------------------------|
| 2018-05-07                  |                                          |           |          |                |            |                     |                        |             | *                                                                                                    |
| To<br>Name:<br>Designation: | Ashaduzzaman                             |           | $\ast$   |                |            |                     |                        |             | From<br>Md.Khokon-Ud-Dula<br>Chief Executive Officer (CEO)<br>Startup Business Solution<br>Mohammadpur; Dhaka-1207 |
| Company:<br>Address:        | CEO<br>Dark Knight Online<br>mohammadpur |           | ▼ 米<br>* |                |            |                     |                        |             |                                                                                                    |
| Subject:<br>Concern:        | Challan<br>Dear Sir, hello               |           |          |                |            | *                   |                        |             |                                                                                                    |
|                             | $\omega$                                 | <b>SL</b> |          |                | Particular |                     | Width                  | Height      | Total Sqft / Pcs                                                                                                   |
|                             |                                          |           |          |                |            |                     | Feet   Inch            | Feet   Inch |                                                                                                    |
| $\overline{\mathcal{L}}$    |                                          |           |          | Digital Banner |            |                     | inch<br>$\overline{4}$ | 10<br>inch  | 40.00                                                                                                    |
|                             |                                          |           |          |                | Update     | Reset<br><b>CSV</b> |                        |             |                                                                                                    |

Fig 4.18: Create Challan

After creating challan form if we want to print this form ,we can easily print this form. Not only print, we can download it in CSV format. This Basic Scenario is given billow:

| Commercial / Create Challan                                    | Startup Business Solution |                                                | Dashboard       | Library<br>Commercial | Admin<br>Page: Challan                           |
|----------------------------------------------------------------|---------------------------|------------------------------------------------|-----------------|-----------------------|--------------------------------------------------|
| $\equiv$ Menu                                                  |                           | Create quotation<br>Order Entry Create challan | Create bill     |                       | User: user1   Log Out                            |
|                                                                |                           | Challan                                        |                 |                       |                                                  |
| To<br>Ashaduzzaman<br>CEO<br>Dark Knight Online<br>mohammadpur |                           |                                                |                 |                       | Date:07/05/2018<br>Quotation No: OH-mithu-C-05-7 |
| Subject: Challan                                               |                           |                                                |                 |                       |                                                  |
| SL.                                                            |                           | Particulars                                    | S1zo            | Total Sqft / Pcs      | Qty                                              |
| $\mathcal{A}$                                                  | Digital Banner            |                                                | $4' \times 10'$ | 40.00                 | 8                                                |

Fig 4.19: Challan Print Form

### **4.6.6 Create Bill**

This is the last stage of business transaction. When a user see a client order is completed then he/she also generate a challan , after completing task he/she generate bill (invoice) with based on company perception. This bill form can get in CSV format. This Basic Scenario is given billow:

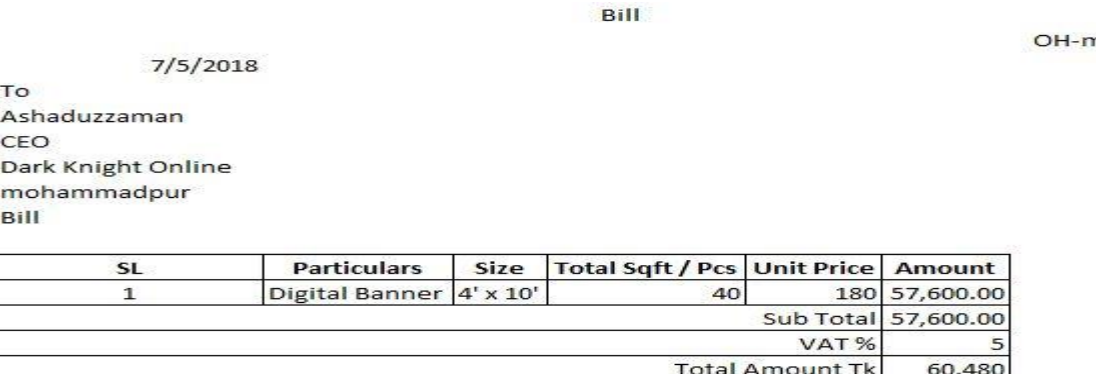

Taka in word: Sixty Thousand Four Hundred and Eighty Taka Only

Note:

Receiver's Signature

**Author Signature** 

Fig 4.20: Bill Form

nithu-B-05-5

## **CHAPTER 5**

### **IMPLEMENTION AND TESTING**

#### **5.1 Implementation of Database**

This chapter is discuss about implementation and such types of testing. After Database design and development the implementation phase is start. After Implementing these phase such types of activity and some techniques were used to develop the system. Not only system it is necessary to develop mobile apps. The system structure which can be show by website was designed using HTML5. Style of the SBS system was designed by CSS3. Then this system was developed using JavaScript & JQuery. Finally contents of system & database were design and developed by PHP v5.6

## **5.2 Implementation of Frontend Design**

|                | <b>Startup Business Solution</b> |                   |                                |                  |                     |                       |                 |                     | Dashboard<br>Library | Commercial        | Admin          |                       |
|----------------|----------------------------------|-------------------|--------------------------------|------------------|---------------------|-----------------------|-----------------|---------------------|----------------------|-------------------|----------------|-----------------------|
|                |                                  |                   |                                |                  |                     |                       |                 |                     |                      |                   |                | User: user1   Log Out |
|                | Dashboard                        |                   |                                |                  |                     |                       |                 |                     |                      |                   |                |                       |
|                |                                  |                   |                                |                  |                     | <b>Order List</b>     |                 |                     |                      |                   |                |                       |
|                | $\circ$<br>search                |                   |                                |                  |                     |                       |                 |                     |                      |                   |                |                       |
| SL             | <b>Order No</b>                  | <b>Order Date</b> | <b>Client Name</b>             | <b>Task Type</b> | <b>Quotation No</b> | <b>Quotation Date</b> | <b>Job No</b>   | <b>Prod. Status</b> | <b>Delivery Date</b> | <b>Challan No</b> | <b>Bill No</b> | <b>Bill Status</b>    |
|                | OH-IBBL-O-03-<br>11              | 25-03-2018        | Islamic Bank<br>Bangladesh Ltd | Main Signboard   | 0000011             | 06-03-2018            | OH-IBBL-J-03-11 | Not Yet Started     | 31-03-2018           |                   |                | Not-Billed            |
| $\overline{2}$ | OH-LBF-O-03-10                   | 19-03-2018        | Lanka Bangla<br>Finance        | Tube Light       | 0000010             | 26-02-2018            | OH-LBF-J-03-10  | Finish              | 22-03-2018           |                   |                | Billed                |
| 3              | OH-IPAS-0-03-9                   | 02-03-2018        | IPAS Bangladesh                | Digital Banner   | 0000009             | 03-02-2018            | OH-IPAS-J-03-9  | On Going            | 28-03-2018           |                   |                | Not-Billed            |
| 4              | OH-CPL-O-03-8                    | 12-02-2018        | China Petrolium Ltd            | Thai Glass       | 0000008             | 18-01-2018            | OH-CPL-J-03-8   | Finish              | 23-02-2018           |                   |                | Billed                |
| 5              | OH-ubn-O-03-7                    | 03-01-2018        | Unlimited<br>Broadband Network | Digital Banner   | 0000007             | 01-01-2018            | OH-ubn-J-03-7   | Finish              | 29-01-2018           |                   |                | Billed                |

Fig 5.1: Home Page

## **5.3 Testing Implementation**

There are several types of testing but the main two types of testing were performed to the test. These two types of testing are performance testing and functionality testing.

## **5.3.1 Performance Testing**

In performance testing I can test performance of a system. For test done I can use chrome browser using a GTMetrix tool. It can analyzes web pages based on such types of rules. Finally it evaluates the score of each rules.

#### **5.3.2 Functionality Testing**

In functionality testing application functions ,db connection, for submission forms used to enter data. Edit and delete information from users were tested. I know the system developers test some functionality of the website.

#### **5.3.3 Security Testing**

If I want to test System security then I can past internal URL without login directly in a browsers address bar. For SQL injection I use SQL MAP tool for testing to all pages in a system.

#### **5.3.4 Database Testing**

In a database testing very important thing is data consistency. Database testing consider some functionality such as data integrity and errors while user can editing , deleting & modifying the Database forms. In this section the entire database queries were checked.

#### **5.4 Test Result and Report**

In a test result and report section if I consider this system has four users whose judgment is very important. It considered a sample of executives was consulted to evaluate the website.

## **CHAPTER 6**

## **CONCLUSION AND FUTURE SCOPE**

#### **6.1 Discussion**

Now a days technological development increasing day by day. Every people want to lead demanding and quality life. A great system can lead a manual office into a new dimension. In that case if a office already has a better management team and if they can implement this software it will bring them into the world of prosperity. I am ready to give support to all users as their necessity.

• One main thing that I have learned through this project is time management skill as well as self-motivation. I believe that my system "Startup Business Solution" will fulfill the demands of the all startup company.

#### **6.2 Benefits of SBS**

The basic Benefits are listed below:

- $\triangleright$  Minimize Time and Cost.
- $\triangleright$  Business Automation.
- $\triangleright$  Delete; Update History Save.
- $\triangleright$  Customer or Clients data save for future transactions.
- $\triangleright$  individual unique code generator for individual process.
- $\triangleright$  No chance to mismatch data
- $\triangleright$  Excel generated, email sending and print system.
- $\triangleright$  Small businesses can growing up without hesitation by using this system.

#### **6.3 Scope For Future Developments**

Future work for any project can be considered for some ideas features. If I want to summarized these features then I can follow some points.

- For update we can convert it from MySQL to Oracle Database.
- Add Bar Code Security feature.
- Convert this system to mobile version means mobile apps and web responsive.

There are lots of social network in the world. We can provide an official network to the world. It will be unique and we may introduce e-commerce between organizations to organizations.

## **REFERENCES**

[1] Agile Software Development, Chapter 2.5, [Accessed 10<sup>th</sup>February 2018],

Link[:https://en.wikipedia.org/wiki/Agile\\_software\\_development](https://en.wikipedia.org/wiki/Agile_software_development)

[2] Requirement Analysis, Chapter 2.6.2, [Accessed 10<sup>th</sup> February 2018],

Link[:https://en.wikipedia.org/wiki/Requirements\\_analysis](https://en.wikipedia.org/wiki/Requirements_analysis)

[3] Introduction to Software Engineering/Testing, Chapter 2.6.6, [Accessed 10<sup>th</sup>February 2018],

Link[:https://en.wikibooks.org/wiki/Introduction\\_to\\_Software\\_Engineering/Testing](https://en.wikibooks.org/wiki/Introduction_to_Software_Engineering/Testing)

[4] Database Keys ;Chapter 3.8.3, [Accessed 14<sup>th</sup> February 2018],

Link:<https://www.studytonight.com/dbms/database-key>

[5] Database Normalization, Chapter 3.8.4, [Accessed 15<sup>th</sup> February 2018],

Link: [www.cs.cityu.edu.hk/~helena/cs34622000B/Normalization.pdf](http://www.cs.cityu.edu.hk/~helena/cs34622000B/Normalization.pdf)

[6] PHP ;Chapter3.6.1[Accessed 21<sup>st</sup>February 2018],

Link [:http://php.net/manual/en/intro-whatcando.php](http://php.net/manual/en/intro-whatcando.php)

[7] MySQL ;Chapter 3.6.2 [Accessed  $21<sup>st</sup>$ February 2018]

Link :<https://dev.mysql.com/doc/refman/5.5/en/mysqld-server.html>

[8] JavaScript ; Chapter 3.6.3 [Accessed 22<sup>nd</sup>February 2018]

Link :<http://www.quirksmode.org/js/intro.html> ;

[9] Bootstrap ;Chapter 3.6.4 [Accessed 22ndFebruary 2018]

Link [:http://stackoverflow.com/questions/14546709/what-is-bootstrap](http://stackoverflow.com/questions/14546709/what-is-bootstrap)

[10] CSS ;Chapter 3.6.6 [Accessed 22ndFebruary 2018]

Link [:https://www.w3.org](https://www.w3.org/)

[11] jOuery; Chapter 3.6.7 [Accessed 23<sup>rd</sup>February 2018]

Link [:https://learn.jquery.com/](https://learn.jquery.com/)